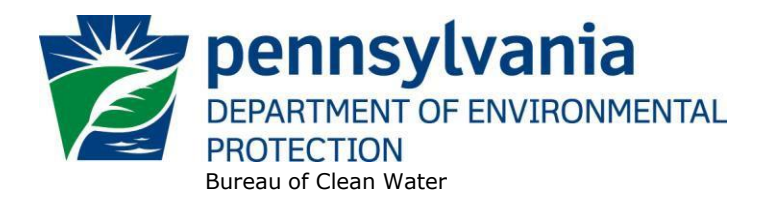

# **Standard Operating Procedure (SOP)<sup>1</sup> for Clean Water Program New and Reissuance PAG-04 NOIs(Small Flow Sewage Treatment Facility Discharges) SOP No. BCW-PMT-010 Final, November 9, 2012 Revised, November 9, 2023 Version 1.4**

This SOP describes the procedures by which application managers in the Clean Water Program will process Notices of Intent (NOIs) for new and reissuance (renewal) small flow treatment facility PAG-04 NPDES permits. The authorization types covered by this SOP are "PAG4R" (PAG-04 SRSTP) and "PAG4F" (PAG-04 SFTF).

Since coverage under the statewide PAG-04 General Permit does not expire, and a renewal NOI is not typically required, essentially all NOIs will be for new small flow treatment facilities (SFTFs). However, if DEP receives an application from an SFTF for renewal of an individual permit, and DEP determines that the SFTF is now eligible for PAG-04 General Permit coverage, DEP will convert the individual permit application to an NOI in eFACTS. If this is done, DEP will notify the applicant of the conversion by phone or in writing, but will not require submission of an NOI by the applicant or reconcile differences in fees with the applicant (if necessary, the amount due on the fee transaction in eFACTS will be adjusted accordingly).

SFTFs are those with design flows of 2,000 gallons per day (GPD) or less. Single residence sewage treatment plants (SRSTPs) are a subset of SFTFs and are facilities for single homes with a typical design flow of 400 GPD. All non-SRSTPs with design flows between 401 and 2,000 GPD are called SFTFs. The distinction is made because different fees apply to SRSTPs vs. SFTFs.

This SOP is intended to comply with DEP's Policy for Implementing the Department of Environmental Protection (Department) Permit Review Process and Permit Decision Guarantee (021-2100-001) ("PDG Policy"). Only certain types of applications are subject to the Permit Decision Guarantee (PDG) described in the PDG Policy. PAG-04 NOIs **ARE NOT** subject to the PDG.

The Clean Water Program will refer to existing guidance and the Bureau of Point and Non-Point Source [Management's Program Clarification Memo on Permit Coordination \(March 5, 2013\)](https://pacleanwateracademy.remote-learner.net/mod/folder/view.php?id=7999) when evaluating the need to coordinate issuance of PAG-04 permit coverage with other permits.

## **I. Preliminary Data Management and Fee Processing (Administrative Staff)**

For decision-making with respect to data management activities, the reader is referred to the eFACTS [Program-Specific Guidance for 92a NPDES Authorizations, Facilities and](https://pacleanwateracademy.remote-learner.net/mod/folder/view.php?id=4874) Fees for detailed guidance.

When renewal NOIs are received, administrative staff will promptly:

**<sup>1</sup> DISCLAIMER**: The process and procedures outlined in this SOP are intended to supplement existing requirements. Nothing in the SOP shall affect regulatory requirements. The process, procedures and interpretations herein are not an adjudication or a regulation. There is no intent on the part of DEP to give the rules in this SOP that weight or deference. This document establishes the framework within which DEP will exercise its administrative discretion in the future. DEP reserves the discretion to deviate from this policy statement if circumstances warrant.

- A. Create the authorization record in eFACTS.
	- 1. Select the proper auth type code. For renewals, ensure the auth type code matches the primary facility (PF) fee category.

If it is determined that eFACTS contains the wrong fee category, or otherwise the fee category has changed, administrative staff will contact Bureau of Clean Water to change the fee category in eFACTS.

**NOTE 1** – For Chapter 92a authorizations, the selected auth type must match the fee category of the linked PF to allow issuance of the authorization.

**NOTE 2** – Only the following clients are exempt from Chapter 92a permit application fees: DEP, EPA, PFBC, DCNR, PennDOT, PA Turnpike Commission, Amtrak and Port Authorities. Any other applicant requesting a fee exemption must be referred to the Central Office Bureau of Regulatory Counsel for review.

- 2. Prepare the physical check payment for transmission to the regional business office following Management Directive OAM-1000-01, and enter the fee payment against the authorization in eFACTS, unless the client is fee exempt. A copy of the check will be made and placed in the application file. Where the fee has not been submitted, treat it as an underpayment in accordance with the Management Directive.
- 3. Select the proper application type (this SOP covers only NEW and RENEW), using the appropriate regional organization code. Where the client previously was covered by a General Permit and must now apply for an individual permit or the decision is otherwise made to convert the permit to an individual permit, the application type should be NEW.
- 4. Associate the proper client and site to the project/authorization. If necessary, create the client, site, client/site relationship, at least one subfacility (SF) and the PF. Assign the proper fee category to the PF.

**NOTE 3** – For SRSTPs the PF Name should be based on the location address and not the client or permittee name. For example, the PF name should be *"123 Front St SRSTP"*, not *"John Doe Residence SRSTP".* This is not necessary for non-SRSTPs.

- 5. Enter the date the application was received ("Recvd") and the date administrative staff creates the authorization ("Admin") into eFACTS' Application Screen.
- 6. If required by eFACTS to create the authorization, select the lead reviewer as the Permits Chief. If the Permits Chief identifies the application manager at this step, the assigned application manager may be selected for the lead reviewer.
- 7. Select the Master Auth or set the current authorization to be the Master Auth, as appropriate.
- 8. Create a subtask of "COMPL" (B/E Completeness Review) under the Completeness Review task in eFACTS, and enter a start date that corresponds to the date the application was received.
- 9. Validate the authorization from eFACTS to WMS. If the authorization cannot be validated to WMS and if the problem(s) cannot be resolved by the application manager, the application manager will first work with administrative staff to resolve the problem(s) and then contact Bureau of Clean Water, Data Management Division if administrative staff cannot resolve them.

B. Enter consultant information.

If a consultant is identified on the NOI, select the appropriate client or otherwise create the consultant as a client on the Application Screen.

- C. Enter or otherwise review and update PF Details.
	- 1. Update PF Mailing Address (client address) and Location Address (site address) in accordance with the NOI, as necessary.
	- 2. Update the PF Kind to "Sewage Non-Publicly Owned (Non-Muni)" or "Sewage Publicly Owned," as necessary.
	- 3. Update the SIC or NAICS code for the PF per the NOI, as necessary. List all applicable SIC and/or NAICS codes and identify one as the "Primary" code.
	- 4. Ensure the Client ID and Other ID of the PF are identical to those for the authorization, otherwise update the PF.
	- 5. Update the PF name in accordance with NOTE 3 above, as necessary.
- D. Validate the Master Auth for WMS (if not done so previously), unless the current auth is the Master. If the current auth is not the Master Auth, ensure the Master Auth linked to the current auth has been validated for WMS already (otherwise, push the Master Auth to WMS).
- E. Send a complete copy of the NOI to Erie County Health Department (ECHD), Allegheny County Health Department (ACHD), or Delaware River Basin Commission (DRBC) if applicable, unless administrative staff is aware that the applicant mailed a copy directly to those agencies.

#### **II. Prioritization and Assignment (Permits Chief)**

Once Step I is completed by administrative staff, the NOI will be given to the Permits Chief. The Permits Chief will:

- A. Prioritize the NOI in accordance with the "Permit Review Hierarchy" contained in the PDG Policy. The Permits Chief will note on the application file or a permit tracking sheet the hierarchy number as contained in the Policy.
- B. Assign an application manager (i.e., "lead reviewer") to the NOI unless this has been done previously. The Permits Chief will enter the name of the application manager into eFACTS for the authorization unless administrative staff has already completed this step.
- C. Optionally, route a copy of the NOI or a permit tracking sheet to Operations staff for a determination of non-compliance issues that may affect permit issuance.

#### **III. Completeness Review (Application Manager)**

Application managers should finish the Completeness Review within 10 business days of DEP's receipt of an NOI. When the application manager receives the NOI from the Permits Chief, the application manager will:

- A. Review the NOI for administrative completeness and overall technical adequacy. A complete and technically adequate PAG-04 NOI includes the following, not including the NOI fee that will be addressed in Step I:
	- 1. Three (3) copies of the completed, signed NOI (unless submitted electronically).
- 2. One copy of the General Information Form (GIF) (for new coverage only).
- 3. Act 14 municipal and county notifications (for new coverage only).
- 4. The facility and discharge(s) identified on a topographic map(s).
- 5. For new facilities, a WQM permit application.
- 6. Evidence that the discharger is eligible for coverage under the PAG-04 General Permit. The application manager will make this determination based on the eligibility criteria in the General Permit and 25 Pa. Code § 92a.54(e). Some of these criteria are to be considered on a caseby-case basis. For example, if a discharge is proposed to waters with a designated or existing use of High Quality or Exceptional Value, the discharge is not eligible for coverage under the General Permit.
- 7. No errors that are considered significant, at the discretion of the application manager, which may include but are not limited to unclear or incorrect maps, discharge point information, and treatment plant design information.

**NOTE 4** – In general, if the applicant submits an older NOI form that is not the most recent, the application manager may deem any information that is missing an insignificant or significant deficiency, at the application manager's discretion. If the NOI is not denied as a result, the application manager will notify the consultant or applicant that a more recent version of the NOI is available for future use.

- 8. For facilities that have an individual NPDES and are applying for coverage under PAG-04, review the individual NPDES permit to determine if the permit limits or conditions are more stringent than the limits in PAG-04. If the permit limits or conditions in the individual NPDES permit are more stringent than the PAG-04 permit limits and anti-backsliding exceptions do not apply, the applicant is ineligible for coverage under PAG-04 and they must retain coverage under their individual NPDES permit.
- 9. For new systems, verify the engineering design of the system is sound, technically adequate, and can effectively meet the permit effluent limitations. Verify the system is included in the *Small Flow Treatment Facilities Manual* (385-2188-005) or is otherwise an approved proprietary technology by the DEP Bureau of Clean Water.
- B. Complete the following data management tasks in eFACTS:
	- 1. Create, or otherwise review and edit, all Discharge Point (DP) subfacilities (SFs) identified in the NOI. Enter SF latitude and longitude. Snap DPs to the NHD using the NHD Locator Tool in eFACTS.
	- 2. Enter, or otherwise review and edit, the PF latitude and longitude, using the coordinates reported on the NOI or the central point of the site.
	- 3. Select, if necessary, the Type of Discharge ("Sewage Effluent") and enter the Design Flow for each DP.
	- 4. Link all applicable SFs to the authorization record.
- C. If none of the criteria in A.1 8 are found to be deficient, the application manager will proceed to Step III G. No "completeness letter" will be issued.
- D. If the applicant is determined to be ineligible for PAG-04 General Permit coverage (criterion A.4), the NOI will be returned using the template in WMS found at *Letters – Application Denial Letter*. The

letter will provide the basis for the determination that the applicant is ineligible, using regulatory citations wherever possible. The application manager will choose one of the optional paragraphs for the letter as determined by the application type in eFACTS.

E. If the NOI is incomplete and the deficiencies are determined to be insignificant (i.e., an item that in the application manager's judgment can be corrected within one business day), the application manager will contact the applicant (or the applicant's authorized representative) by phone to explain the deficiency and offer the opportunity to submit the necessary materials informally by the end of the next business day to make the NOI complete. The application manager may or may not (at the application manager's discretion) follow up the phone call with an email to the applicant and/or consultant.

**NOTE 5** – The application manager should attempt to communicate with the applicant directly. Where this fails, the application manager may attempt to communicate with the consultant, if any.

A phone log will be kept by each application manager that details the name of the person contacted, the day and time of the conversation, and notes for all communications regarding the completeness and technical reviews. All phone logs will be retained with the application file during and following permit coverage approval, or otherwise a database or spreadsheet will be used and made accessible to allow others to check latest correspondence for a case if the application manager is out of the office.

In the event the application manager is unable to contact the applicant or consultant by phone within 5 business days, the application manager will proceed to Step III F (for new NOIs) or Step III G (for renewal NOIs). After the necessary materials have been received (receipt by email or fax is acceptable except when original signatures, plans or seals are needed), and assuming the NOI can then be considered complete, the application manager will then proceed to Step III G. If the submission does not correct the original insignificant deficiencies, the application manager will prepare and issue a denial letter as noted in Step III F, below.

- F. For **new** NOIs, if the applicant fails to submit the requested information by the next business day following a phone call (or multiple attempts to contact the applicant or consultant by phone), or if the deficiencies are determined to be significant, the application manager will prepare a letter that denies the NOI, for the Program Manager's signature. The template in WMS found at Letters – Application Denial Letter will be used. The eFACTS authorization record will be closed out by using the disposition code "Denied." A subtask of "DENC" (Application Incomplete – Denied) will be entered into eFACTS against the Completeness Review Task, with start and end dates corresponding to the date of the letter. The NOI fee will not be returned. A new NOI fee will be required as part of a resubmission.
- G. For **renewal** NOIs, if the applicant fails to submit the requested information by the next business day following a phone call (or multiple attempts to contact the applicant or consultant by phone), or if the submission fails to correct the original insignificant deficiencies, or if the deficiencies are determined to be significant, the application manager will transmit a letter identifying the deficiencies. The template in WMS found at Letters – *Renewal NOI Incomplete Letter* will be used. The application manager will enter a subtask of "SDN" (Send Deficiency Notice/Receive Response) into eFACTS with a start date corresponding to the date of the letter.

If the renewal NOI is satisfactorily corrected prior to the specified submission deadline, the permittee's coverage will be automatically administratively extended under the General Permit. If the renewal NOI is not corrected prior to the specified submission deadline, the application manager will notify the regional Operations Section for possible enforcement

H. Enter an end date for the "COMPL" subtask, when the NOI is deemed complete.

## **IV. Finalization of General Permit (Application Manager)**

**NOTE 6** – In general, technical deficiency letters will not be issued for NOIs. If the NOI is complete and technically adequate, the application manager will proceed to develop the permit documents. Applications/NOIs will be reviewed in order of priority; in the event of a conflict, the matter will be resolved by the Permits Chief.

Once Step III is completed by the application manager, the application manager will:

- A. Enter a "DR" (Decision Review) subtask in eFACTS under the Technical Review task, with a start date corresponding to the date following the determination that the application is complete.
- B. For renewals, verify that an inspection has occurred in the past five years.

The application manager will review the Inspections file and/or run the SSRS Report *[Inspections &](http://epensqls07/ReportServer/Pages/ReportViewer.aspx?/WMS/WMS_Inspections)  Inspectors – [Inspections Report](http://epensqls07/ReportServer/Pages/ReportViewer.aspx?/WMS/WMS_Inspections)* to verify that an inspection has been done at the facility within the past five years. If not, the application manager will request that regional Operations staff schedule an inspection. The application manager will not, however, wait for the inspection to occur before issuing the permit.

Application managers will generally not visit PAG-04 facilities.

C. For new and existing facilities, application managers will run the SSRS Report at *[Violations &](http://epensqls07/ReportServer/Pages/ReportViewer.aspx?/WMS/WMS_Open_Violations_by_Client)  Enforcement – [Open Violations By Client Report](http://epensqls07/ReportServer/Pages/ReportViewer.aspx?/WMS/WMS_Open_Violations_by_Client)* to determine whether there are any unresolved violations associated with the client that will affect issuance of the permit (per CSL Section 609). Additionally, application managers will (1) verify compliance history with compliance staff and (2) review recent inspection reports.

**NOTE 7** – If the option in Step II C is exercised, this step may be omitted.

The application manager will document findings that the facility or client is in non-compliance on the permit review checklist.

- D. Complete the following data management tasks:
	- 1. The PAG-04 permit document, Annual Maintenance Report (AMR), and coverage approval letter will be generated, edited as needed, and saved to WMS. The templates that will be used are in the *PAG-04* folder and are named *PAG-04 Permit* (which includes the AMR) and *PAG-04 Coverage Approval Letter*.

**NOTE 8** – The PAG-04 Coverage Approval Letter assumes that a WQM permit will be issued concurrently. The application manager therefore does not need to generate a permit cover letter for the WQM permit in WMS.

In lieu of a fact sheet, the application manager will generate the WMS template at *PAG-04 – PAG-04 Checklist*, check boxes to confirm that the necessary elements of the completeness review are satisfactory, optionally add comments, save and print the checklist, and sign it for the final permit package.

If the permit will be issued electronically, the application manager will type their name in the signature line and save the checklist. Otherwise, the application manager will save and print the checklist, and sign it for the final permit package

2. The documents identified in IV.D.1, above, will be set to a status of Final and a disposition of Pending. There will be only one version of each of these documents. The permit document, in Word, will have the effective date of coverage identified. The effective date will be the date the coverage is issued.. The expiration date will be the expiration date of the PAG-04 General Permit.

3. Transmit the final permit package with the NOI to the Permits Chief.

## **V. Final Review (Permits Chief)**

The Permits Chief will complete the following tasks upon receipt of the final permit package:

- A. Review the final permit documents and sign the fact sheet, if applicable, if the Permits Chief is in agreement, or otherwise return the final permit package to the application manager for edits.
- B. Verify that the minimum required documents from Step IV are in WMS as Final Pending documents.
- C. Verify that any applicable permit coordination has been completed.

Where other DEP permits are required and coordinated permit issuance is determined to be necessary, the Permits Chief will notify the Program Manager and Assistant Regional Director that the NPDES permit is ready for issuance, and the application manager will enter a "CRR" subtask (B/E Coordinated Application Required) into eFACTS, with a start date corresponding to the day after the end of the PA Bulletin comment period and an end date on the date of final permit issuance when authorization is given to issue the permit.

**NOTE 9** – For new facilities, this paragraph applies to Chapter 105 permits required for the outfall structure.

- D. If there are unresolved violations associated with the facility, the Permits Chief will discuss the matter with regional counsel and the Program Manager to decide whether the General Permit coverage will be issued, will be denied, or whether issuance should be held for the development of an enforcement document. If issuance of coverage will be delayed for this reason, a "NC" (Non-Compliance Prohibits Final Decision) subtask will be entered under the Technical Review task.
- E. Submit the final permit package to the Program Manager.

## **VI. Final Decision (Program Manager)**

The Program Manager will complete the following tasks upon receipt of the final permit package:

- A. Review the final permit documents.
- B. Sign the final permit cover letter and the first page of the permit document by typing their name into the signature block or adding a signature graphic if the Program Manager is in agreement with the content. This may be completed by the Permits Chief, Application Manager, or Administrative Staff with the permission of the Program Manager. If the Program Manager is not in agreement with the content, they will return the package to the Permits Chief for edits.

If the applicant is unwilling or unable to accept an electronic copy of the permit, wet signatures will be applied to the physical permit document, and an "/s/" indicator will be placed on the signature line on the electronic copy.

C. Submit the final, signed permit package to administrative staff or the application manager (at regions' discretion).

### **VII. Final Processing (Administrative Staff or Application Manager)**

Administrative staff or the application manager will complete the following tasks upon receipt of the final, signed permit package:

- A. Download and open the permit document from WMS and ensure that the correct effective and expiration dates are on Page 1.
- B. Change the Disposition of the final permit cover letter, final permit, AMR and all other documents that will be part of the final permit package issued to the applicant from "Pending" to "Issued (Mailed)." Change the Disposition of documents that are not part of the final permit package from "Pending" to "Complete." Ensure there are no documents in the list with a Disposition of "Pending".
- C. Enter an end date for the "DR" subtask in eFACTS corresponding to the issuance date.
- D. Enter the permit effective date and expiration date in eFACTS. The effective date will be the date the coverage is issued, unless it is issued before the General Permit becomes effective. The expiration date will be the expiration date of the General Permit.
- E. Issue the authorization in eFACTS.

**NOTE 10** – Documents will be changed to a Disposition of "Issued (Mailed)" on the same day as the authorization is issued in eFACTS.

F. If the applicant agreed to accept the documents electronically, convert the Word documents to PDF and send via email. The email should notify the permittee that they must acknowledge receipt of the final permit documents. The application manager will retain a copy of the permittee's written acknowledgment.

If the applicant is unwilling or unable to accept the documents electronically, print the documents, assemble them in the order below and mail them to the applicant.

All documents will be assembled in the following order: 1) final permit cover letter, 2) final PAG-04 General Permit, 3) WQM Permit (if applicable), 5.) AMR, and 6.) other attachments added to the package at the discretion of the application manager.

# **Version History**

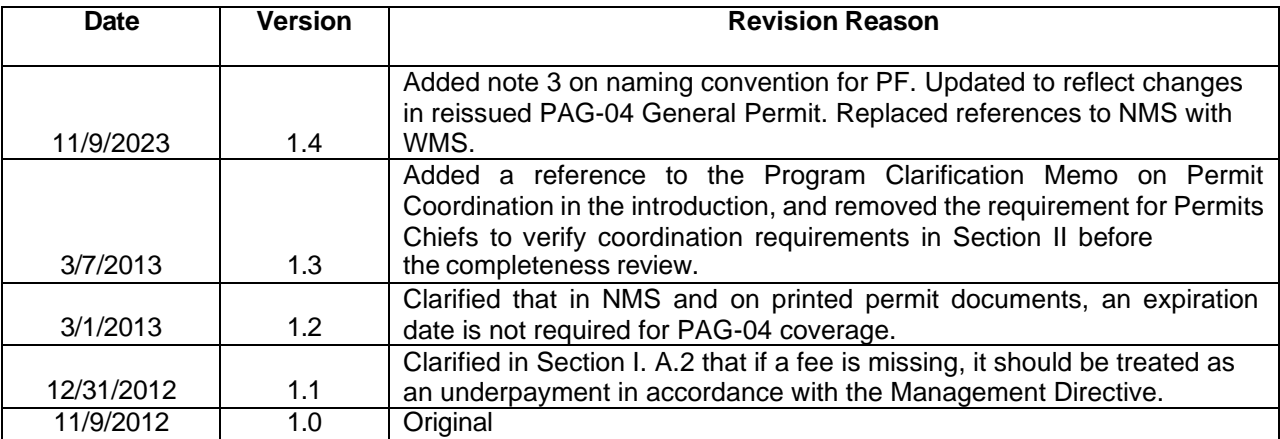